caboratorio Máquinas de CD y de Inducción<br>
a DE INSENSIA ENERGÉTICA Y ELECTROMACNÉTICA T<sup>2</sup><br>
Prof. Felipe González Montañez<br>
Prof. Felipe González Montañez<br>
éstica 1: Principio General de Funcionamiento de la<br>
Máquina de ÁREA DE INGENIERÍA ENERGÉTICA Y ELECTROMAGNÉTI Laboratorio Máquinas de CD y de Inducción Prof. Felipe González Montañez Clave: 1131076  $\begin{matrix} \n\alpha & \n\end{matrix}$ e-mail: fjgm@azc.uam.mx

Práctica 1: Principio General de Funcionamiento de la Máquina de Corriente Directa

IEE IEE

# 1. Objetivos

- Localizar la posición neutra de las escobillas.
- Medir las resistencias de los devanados de una máquina de CD por distintos métodos: puente de Wheatstone, multímetro digital y método indirecto haciendo mediciones de voltaje y corriente (V-I).
- Obtener las curvas de magnetización de los devanados de campo.
- Iustificar teóricamente a partir de fórmulas y/o ecuaciones los cambios del motor de CD con base en los incisos anteriores.

## 2. Cuestionario Previo

En esta sección se presenta un cuestionario necesario para el desarrollo de la Práctica 2.

- 1. ¿Qué tipo de conexiones se puede hacer en una máquina de CD.?
- 2. ¿Qué diferencia existe en este tipo de conexiones cuando se conecta como motor ó como generador de CD.?
- $3.$ ¿Cuáles son las partes principales de una máquina de CD.?
- 4. Explica con tus propias palabras la acción del conmutador.
- 5. Explica con tus propias palabras cómo se encuentra la posición neutra de las escobillas.
- 6. ¿Por qué las escobillas del motor están hechas de carbón y no de cobre?

# 3. Material y Equipo

3. Material y Equipo<br>
3. Material y Equipo<br>  $\frac{1}{2}$  Material y Equipo<br>
En la Tabla 1 se muestra el materia<br>
solicitar al técnico de laboratorio en<br>
Sugerencia: Escoger los diferent<br>
co. En la Tabla 1 se muestra el material y equipo necesario para la realización de la práctica. El material se debe solicitar al técnico de laboratorio en turno, el equipo se debe tomar de los estantes en el laboratorio. Sugerencia: Escoger los diferentes equipos de la misma marca para un mejor acoplamiento mecánico.

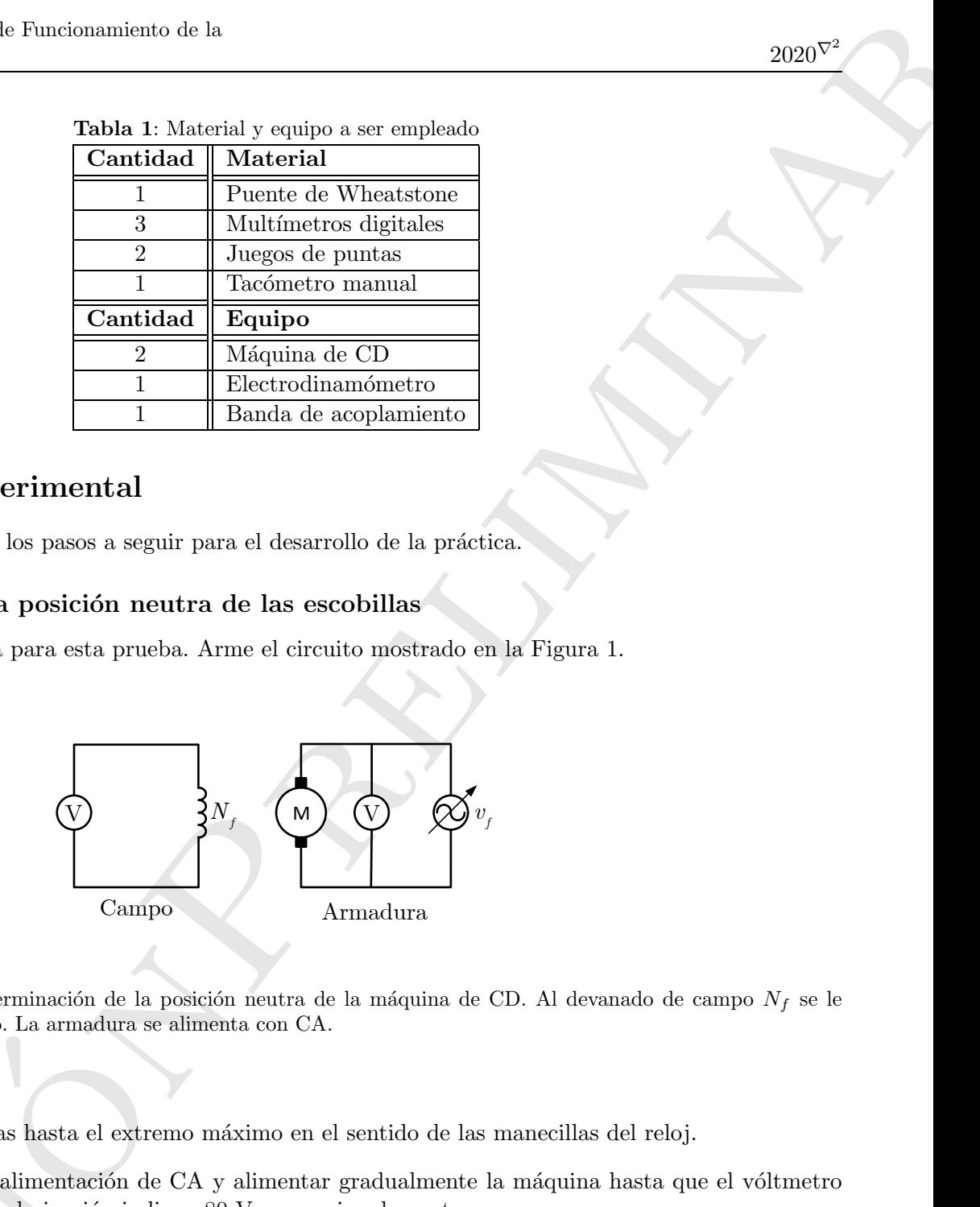

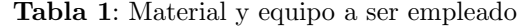

### 4. Desarrollo Experimental

En esta sección se describen los pasos a seguir para el desarrollo de la práctica.

#### 4.1. Localización de la posición neutra de las escobillas

Se utilizará corriente alterna para esta prueba. Arme el circuito mostrado en la Figura 1.

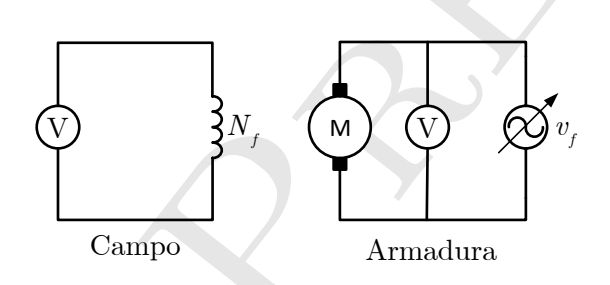

 $\mathbf{1}$ Figura 1: Circuito para la determinación de la posición neutra de la máquina de CD. Al devanado de campo  $N_f$  se le conecta un vóltmetro. La armadura se alimenta con CA.

- a. Mover el portaescobillas hasta el extremo máximo en el sentido de las manecillas del reloj.
- b. Conectar la fuente de alimentación de CA y alimentar gradualmente la máquina hasta que el vóltmetro conectado al campo en derivaci´on indique 80 V*ca* aproximadamente.
- b. Conectar la fuente de aliment<br>conectado al campo en derivad<br>c. Introducir cuidadosamente la<br>el bolsillo) y mover lentamente<br>al campo *shunt* varía dependid<br>d. Dejar las escobillas en donde e<br>e. Mover el portaescobillas c. Introducir cuidadosamente la mano detrás de la cara frontal del módulo (cuidando tener la otra mano en el bolsillo) y mover lentamente el portaescobillas hasta el otro extremo. Observará que el voltaje inducido al campo *shunt* varía dependiendo de la posición en que se encuentren las escobillas.
	- d. Dejar las escobillas en donde el voltaje del inducido sea mínimo y marcar esta posición.
	- e. Mover el portaescobillas en el extremo opuesto al del inciso a. y comenzar a mover lentamente hacia el otro extremo. Una vez más indicar la posición en la que se obtiene el voltaje inducido mínimo.
	- f. Repetir hasta obtener dos posiciones iguales. En esta posición se localiza la zona neutra de la máquina.

g. Analizar y concluir el efecto que presenta el desplazamiento del portaescobillas e indique con ayuda de un dibujo o diagrama el plano neutro del motor y explique el fenómeno observado.

### 4.2. Medición de resistencias de los devanados

Medir la resistencia de los siguientes devanados de la máquina de CD:

- Serie
- Derivación/Shunt
- Armadura

Utilizando los siguientes métodos:

- a. Multímetro: Disponiendo del multímetro digital, introducir las puntas del óhmetro en cada una de las terminales señaladas anteriormente anotando las lecturas obtenidas en la Tabla 2.
- b. Puente de Wheatstone: De igual forma medir las resistencias de los devanados, ahora disponiendo del puente de Wheatstone y anotando las lecturas obtenidas en la Tabla 2
- c. Métodos V-I: Medir las resistencias empleando los multímetros digitales configurados como vóltmetros o ampérmetros según se requieran, conectando los siguientes circuitos que se muestran en las Figuras  $2(a)$  $y 2(b)$ .

La fuente de corriente directa es variable, por lo tanto, partiendo de un voltaje  $V_{cd} = 0$ , variar la tensión de forma que se varíe la corriente que circula por los devanados en intervalos iguales hasta 1.25 veces la corriente nominal de cada devanado. Anotar tensión y corriente en la Tabla 3.

NOTA: Es importante tomar en cuenta la polaridad de los instrumentos.

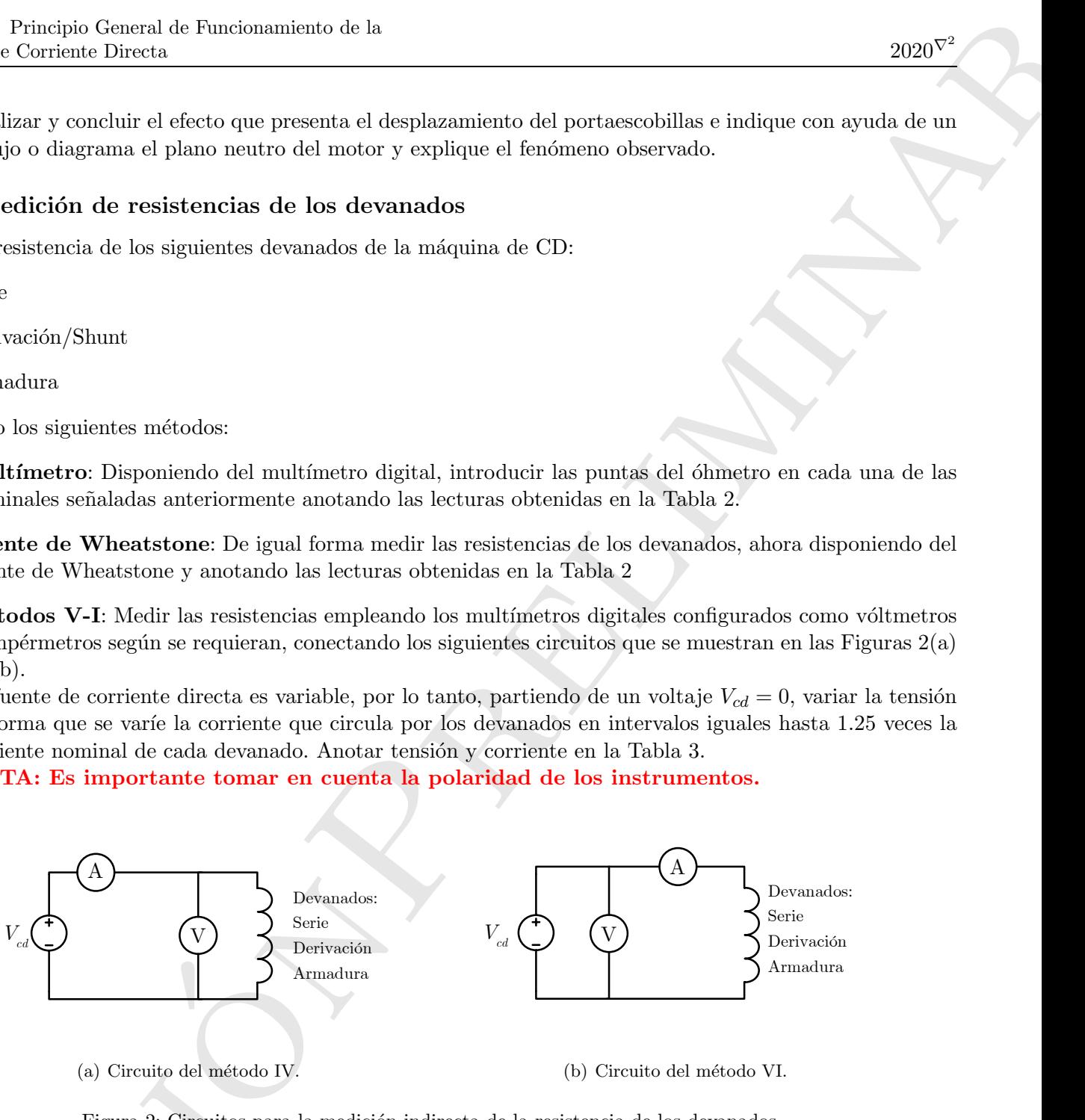

(a) Circuito del método IV.

(b) Circuito del método VI.

Figura 2: Circuitos para la medición indirecta de la resistencia de los devanados.

(a) Circuito del meto<br>Figura 2: Circuitos<br>Concluir cuál de los cuatro método<br>cual de los dos métodos V-I es mejo Concluir cuál de los cuatro métodos es más preciso para medir resistencias y de manera particular, concluir cual de los dos métodos V-I es mejor y explicar (analíticamente) por qué.

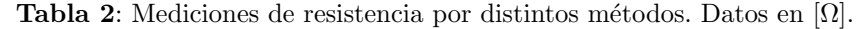

| Devanado   | Multímetro   P. de Wheatstone   Método V-I   Método V-I |  |
|------------|---------------------------------------------------------|--|
| Serie      |                                                         |  |
| Derivación |                                                         |  |
| Armadura   |                                                         |  |

Tabla 3: Mediciones para los métodos indirectos.

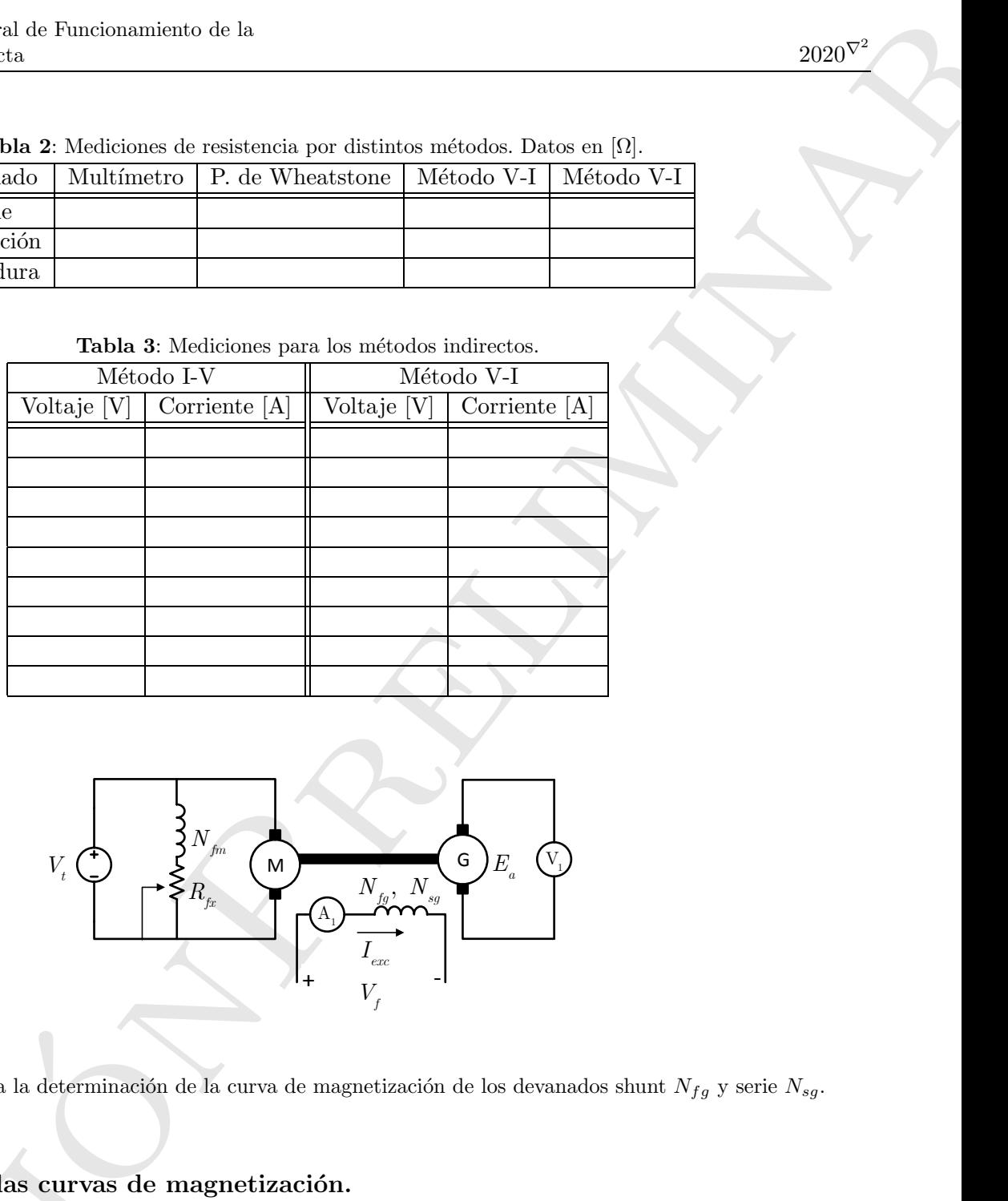

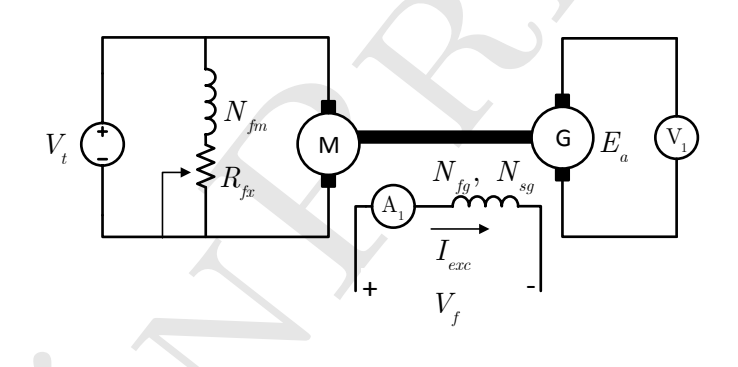

´Figura 3: Circuito para la determinaci´on de la curva de magnetizaci´on de los devanados shunt *Nfg* y serie *Nsg*.

### 4.3. Obtención de las curvas de magnetización.

Para estas pruebas se utilizarán dos máquinas de CD, una de ellas funcionará como motor acoplada a otra funcionando como generador. Arme el circuito que se muestra en la Figura 3.

**4.3.** Obtención de las curvas<br>Para estas pruebas se utilizarán do<br>funcionando como generador. Arme<br>El *primomotor* de CD se conectara<br>obtener la velocidad nominal, de se<br>cidad nominal. El generador de CD<br>incrementará el El *primomotor* de CD se conectará en derivación a la fuente de tensión  $V_t$  fija en su voltaje nominal para obtener la velocidad nominal, de ser necesario, el reóstato de campo  $R_{fx}$  deberá ajustarse para tener la velocidad nominal. El generador de CD se conectará con excitación separada. Con la fuente de tensión variable se incrementará el voltaje de campo del generador, midiendo la corriente de excitación  $I_{exc}$  y el voltaje generado en la armadura  $E_a$ . El procedimiento se realizará tanto para el devanado de campo en derivación como para el devanado de campo en serie del generador.

NOTA: La resistencia del devanado en serie *Nsg* es muy baja, por lo que se debe tener extremo cuidado al incrementar la tensión que se le aplica.

Registre las mediciones en la Tabla 4 y con los datos obtenidos trace las curvas de magnetización de cada devanado utilizando algún paquete computacional, se sugiere el uso de MATLAB<sup>(R)</sup>.

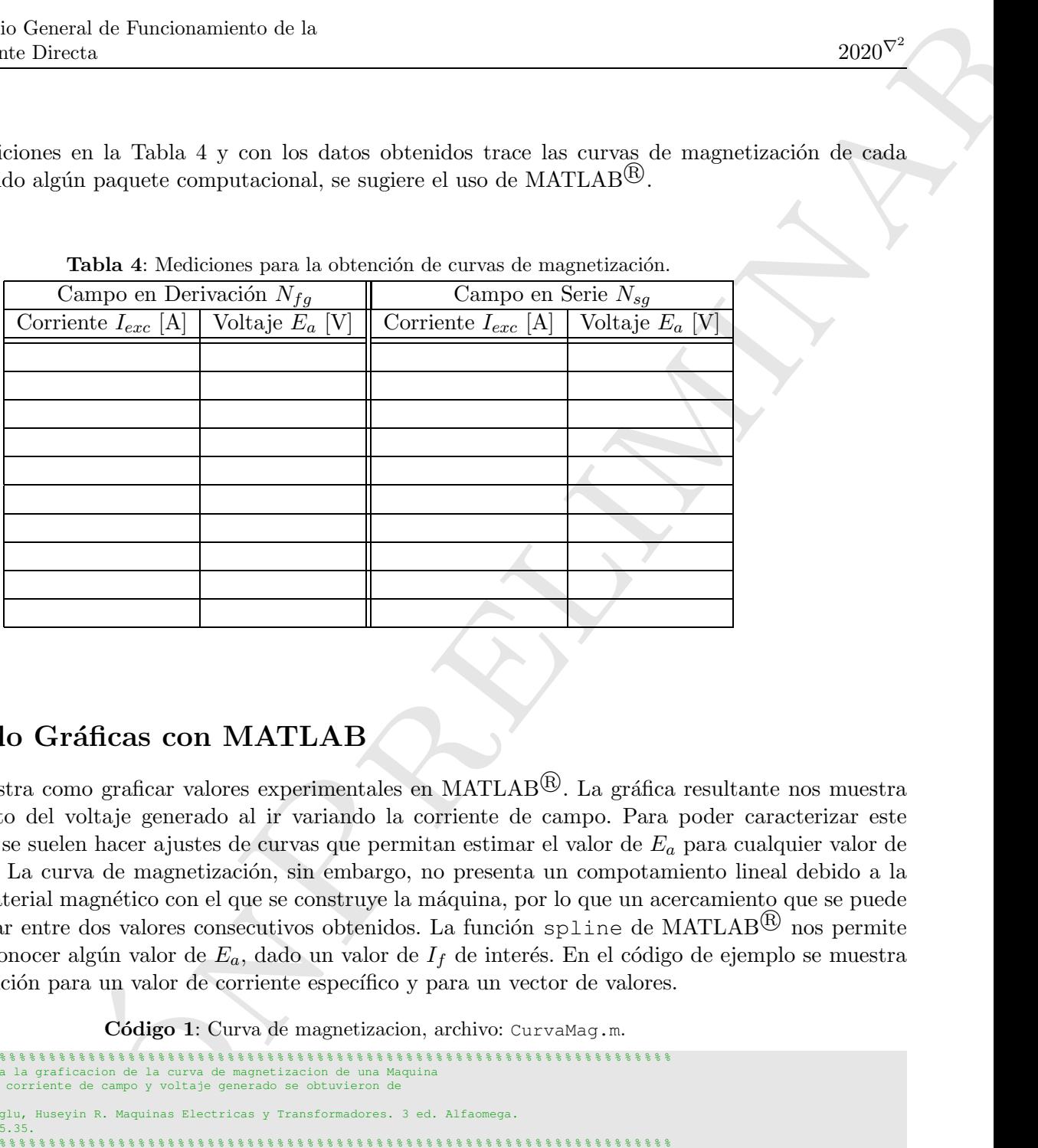

**Tabla 4:** Mediciones para la obtención de curvas de magnetización.

## 5. Haciendo Gráficas con MATLAB

 $\overline{4}$ 

12

 $\begin{array}{c} 21 \\ 22 \end{array}$ 

 $\frac{24}{25}$ 

El Código 1 muestra como graficar valores experimentales en MATLAB<sup>®</sup>. La gráfica resultante nos muestra el comportamiento del voltaje generado al ir variando la corriente de campo. Para poder caracterizar este comportamiento, se suelen hacer ajustes de curvas que permitan estimar el valor de *E<sup>a</sup>* para cualquier valor de corriente  $I_f$  o  $I_s$ . La curva de magnetización, sin embargo, no presenta un compotamiento lineal debido a la saturación del material magnético con el que se construye la máquina, por lo que un acercamiento que se puede hacer es interpolar entre dos valores consecutivos obtenidos. La función spline de MATLAB<sup>(B)</sup> nos permite hacer esto para conocer algún valor de  $E_a$ , dado un valor de  $I_f$  de interés. En el código de ejemplo se muestra el uso de esta función para un valor de corriente específico y para un vector de valores.

tin valor de corriente especifico y para un vector de va<br>Código 1: Curva de magnetizacion, archivo: CurvaMag.m.

```
Versi
             1 %% % % % % % % % % % % % % % % % % % % % % % % % % % % % % % % % % % % % % % % % % % % % % % % % % % % % % % % % % % % % % % % % % % % % % % % % % % % % % % % % % % % %
          2 % Codigo de ejemplo para la graficacion de la curva de magnetizacion de una Maquina
             3 % de CD. Los valores de corriente de campo y voltaje generado se obtuvieron de
          5 % Guru, Bhag. S, Hiziroglu, Huseyin R. Maquinas Electricas y Transformadores. 3 ed. Alfaomega.
           6 % Capitulo 5, problema 5.35.
7 %% % % % % % % % % % % % % % % % % % % % % % % % % % % % % % % % % % % % % % % % % % % % % % % % % % % % % % % % % % % % % % % % % % % % % % % % % % % % % % % % % % % %
          \alpha9 clear all; clc; % Esta linea borra las variables del Workspace y limpia la
                                                                 % ventana de comandos
             12 Iexc=[0 2 4 6 8 10 12 14 16]; % Declara la corriente de campo en forma de matriz 1x10 o vector
         13 % de tamano 10.
         15
             15 Ea=[5 50 90 112 120 125 128 130 131]; % Declara el voltaje generado en forma de matriz 1x10 o vector
                                                                 16 % de tamano 10.
         16<br>17<sup>8</sup> Abre una ventana de figura<br>19 plot(Jexc.Ea.'x'.'MarkerSize'.7.'LineWidth'.2) % Grafica los vectores Jexc
         19 plot(Iexc,Ea,'x','MarkerSize',7,'LineWidth',2) % Grafica los vectores Iexc y Ea punto a punto, con un marcador
                                                                 20 % 'x' tamano 7 y grosor de linea de 2pt
         22 grid on; % Genera una cuadricula principal sobre el area del grafico
                                                                 % Genera una cuadricula secundaria sobre el area del grafico
          25 %% % % % % % % % % % % % % % % % % % % % % % % % % % % % % % % % % % % % % % % % % % % % % % % % % % % % % % % % % % % % % % % % % % % % % % % % % % % % % % % % % % % %
         26 % Las siguientes lineas sirven para configurar el area del grafico.
          27 %% % % % % % % % % % % % % % % % % % % % % % % % % % % % % % % % % % % % % % % % % % % % % % % % % % % % % % % % % % % % % % % % % % % % % % % % % % % % % % % % % % % %
         \frac{28}{29}% Establece fuente predeterminada Times New Roman
```
5

```
de Mariamethy de la Societie<br>
Mariamethy (1990)<br>
1992)<br>
1992 - Andre Mariamethy (1992)<br>
1993 - Andre Mariamethy (1993)<br>
1993 - Andre Mariamethy (1993)<br>
1993 - Andre Mariamethy (1993)<br>
1993 - Andre Mariamethy (1993)<br>
1993 
30 set(0,'defaultAxesFontName', 'Times New Roman')
\frac{31}{32}32 % Comando para introducir el titulo del eje de las abscisas y establecer el tamano de letra
33 xlabel('Corriente de campo $I_{f}$ [A]','FontSize',14,'interpreter','latex')
34
35 % Comando para introducir el titulo del eje de las ordenadas y establecer el tamano de letra
     ylabel('Voltaje Generado $E_{a}$ [V]','FontSize',14,'interpreter','latex')
37
38 % Comando para introducir el titulo de la grafica y establecer el tamano de letra
39 title('Curva de magnetizaci\''on del devanado shunt','FontSize',15,'interpreter','latex')
\begin{array}{c} 40 \\ 41 \end{array}ectudio para introducir una leyenda en la parte Sur Este del area de la grafica. Esta funcion es util cuando se trabaja con mas de una curva.<br>42 % El comando boxoff retira el contorno del cuadro donde se genera la leyenda.
42 % El comando boxoff retira el contorno del cuadro donde se genera la leyenda.<br>43 legend('{\it{E a=f(I a}}} @1200 rpm', 'Location', 'SE'}; legend boxoff
     legend('{\it{E_a=f(I_a)}} @1200_rpm', 'Location', 'SE'); legend boxoff
44
45 %% % % % % % % % % % % % % % % % % % % % % % % % % % % % % % % % % % % % % % % % % % % % % % % % % % % % % % % % % % % % % % % % % % % % % % % % % % % % % % % % % % % %
46 % Interpolacion de valores<br>47 %%%%%%%%%%%%%%%%
47 %% % % % % % % % % % % % % % % % % % % % % % % % % % % % % % % % % % % % % % % % % % % % % % % % % % % % % % % % % % % % % % % % % % % % % % % % % % % % % % % % % % % %
48
49 spline(Iexc,Ea,15) % Comando para encontrar Ea, para Iexc=15 por interpolacion
                                                       % Comando para encontrar Ea para distintos valores de Iexc por interpolacion
```
Para el desarrollo de esta práctica, se deberán utilizar los valores obtenidos a partir de las mediciones para generar los vectores  $I_{exc}$  y  $E_a$ .

### 5.1. Actividad

Para la máquina de CD utilizada en la práctica, encontrar el voltaje interno para al menos 5 valores de corriente que no se hayan medido.

#### Bibliografía Recomendada

- [1] A. E. Fitzgerald, Charles Kingsley, Jr. y Stephen D. Umans, "Máquinas Eléctricas", 6° Edición, McGraw Hill.
- [2] Bhag S. Guru, Huseyin R. Hiziroglu, "Máquinas Eléctricas y Transformadores", 3° Edición, Oxford University Press, 2003.
- [3] Jimmie J. Cathey, "Máquinas eléctricas: análisis y diseño con Matlab", McGraw-Hill/Interamericana, 2002.
- [4] Stephen J. Chapman, "Máquinas Eléctricas", 5° Edición, McGraw-Hill, 2012.
- [5] Jesús Fraile Mora, "Máquinas Eléctricas", 5° Edición, McGraw-Hill.

 $\mathbf{1}$ 

Versi